# MAXHUB

### MAXHUB All in One Meeting Board V6 CFシリーズ65型(CF65FA) PCモジュール固定の確認方法

2023年7月14日 ナイスモバイル株式会社 品質保証課

> **ユーザーサポート・お問い合わせ先 Mail: qa@nicemobile.jp**

|Tで働き方改革を支援する NIMO

#### ▍**本機の電源をOFFにする**

MAXHUB本体下部の電源ボタンを長押しし、シャットダウンの案内が表示されたら「OK]を選択して 電源をOFFにします。電源ボタンのランプが赤色の点灯に変わったら完了です。

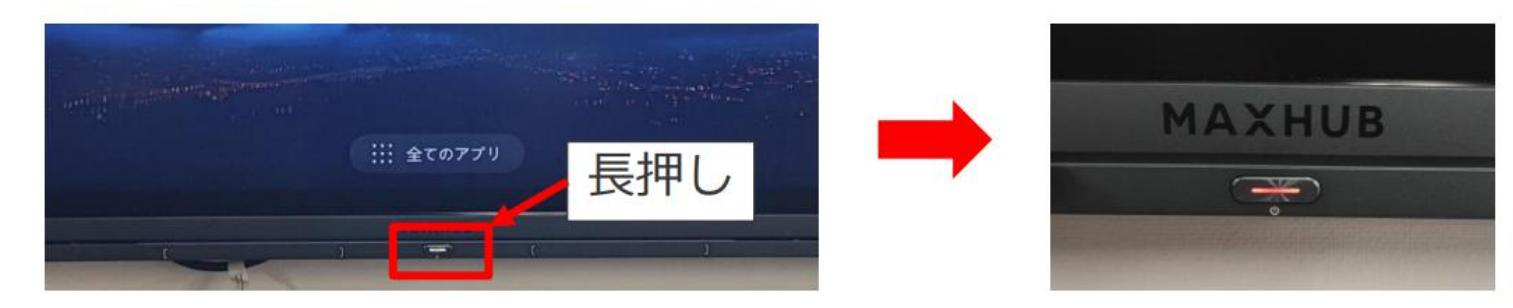

### ▍**本機の主電源をOFFにする**

MAXHUB本体底面の主電源をOFFにします。電源ボタンのランプが消灯したら完了です。

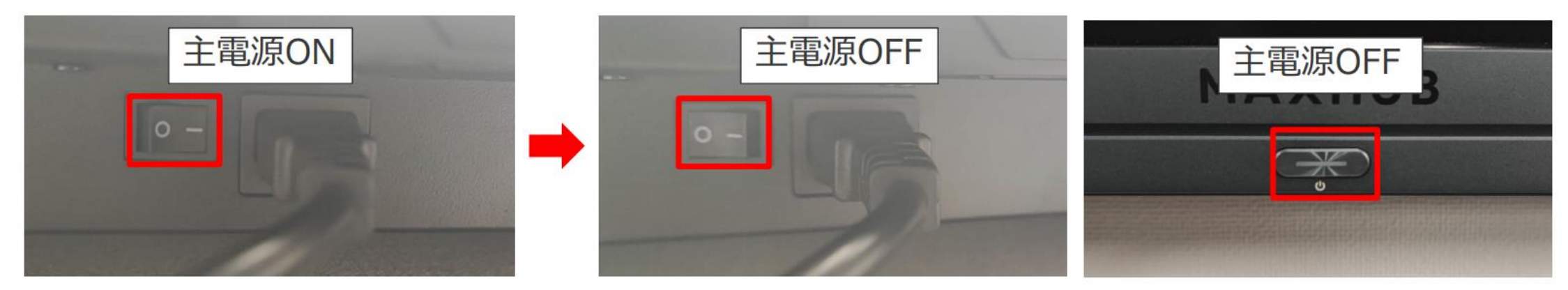

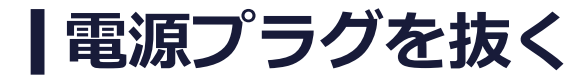

主電源がOFFになっていることを確認し、電源プラグを抜きます。

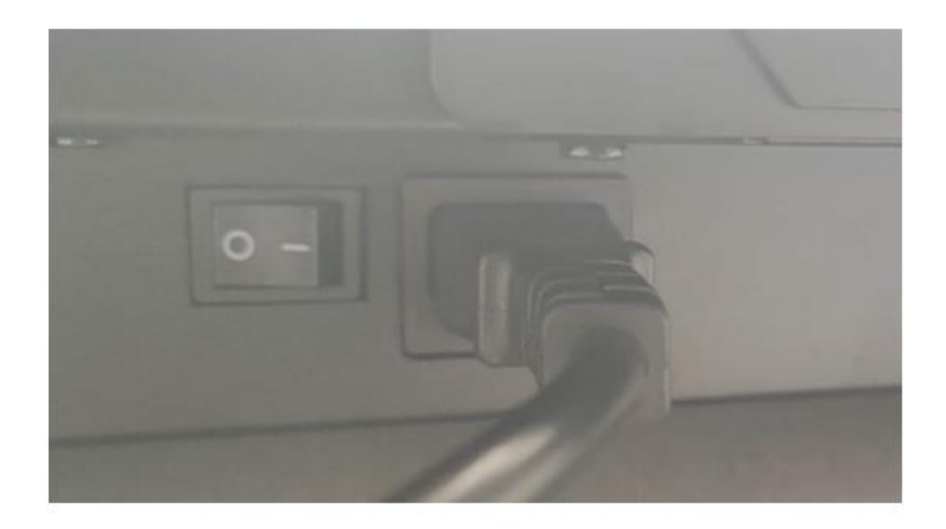

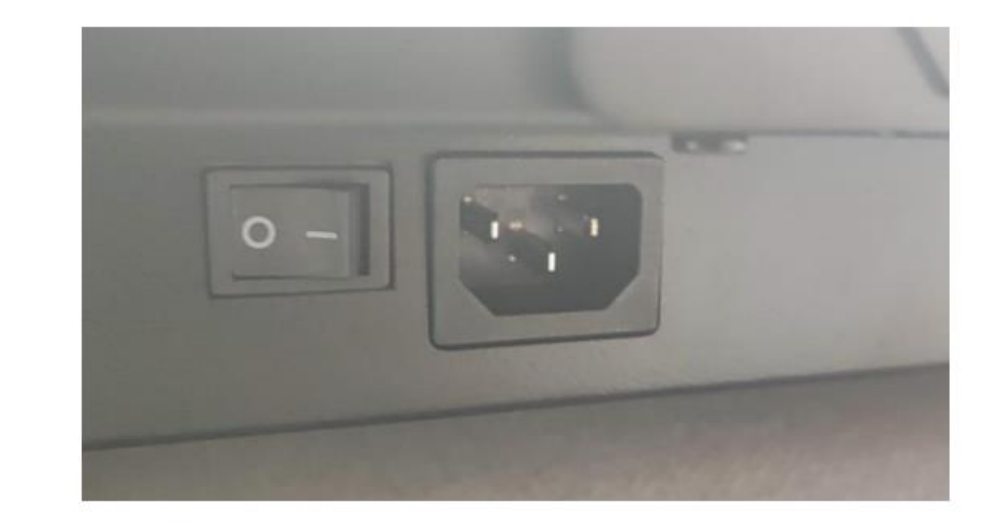

#### ▍**PCモジュールのロックの状態を確認する**

ミーティングボード右側面の ロックが取っ手部分より下 下に押し下げる

オレンジの突起(ロック)を (ロックがかかっている状態) →問題ありません。

ロックが取っ手部分と同じ高さ (ロックがかかっていない状態) **→弊社サポートにご連絡ください**

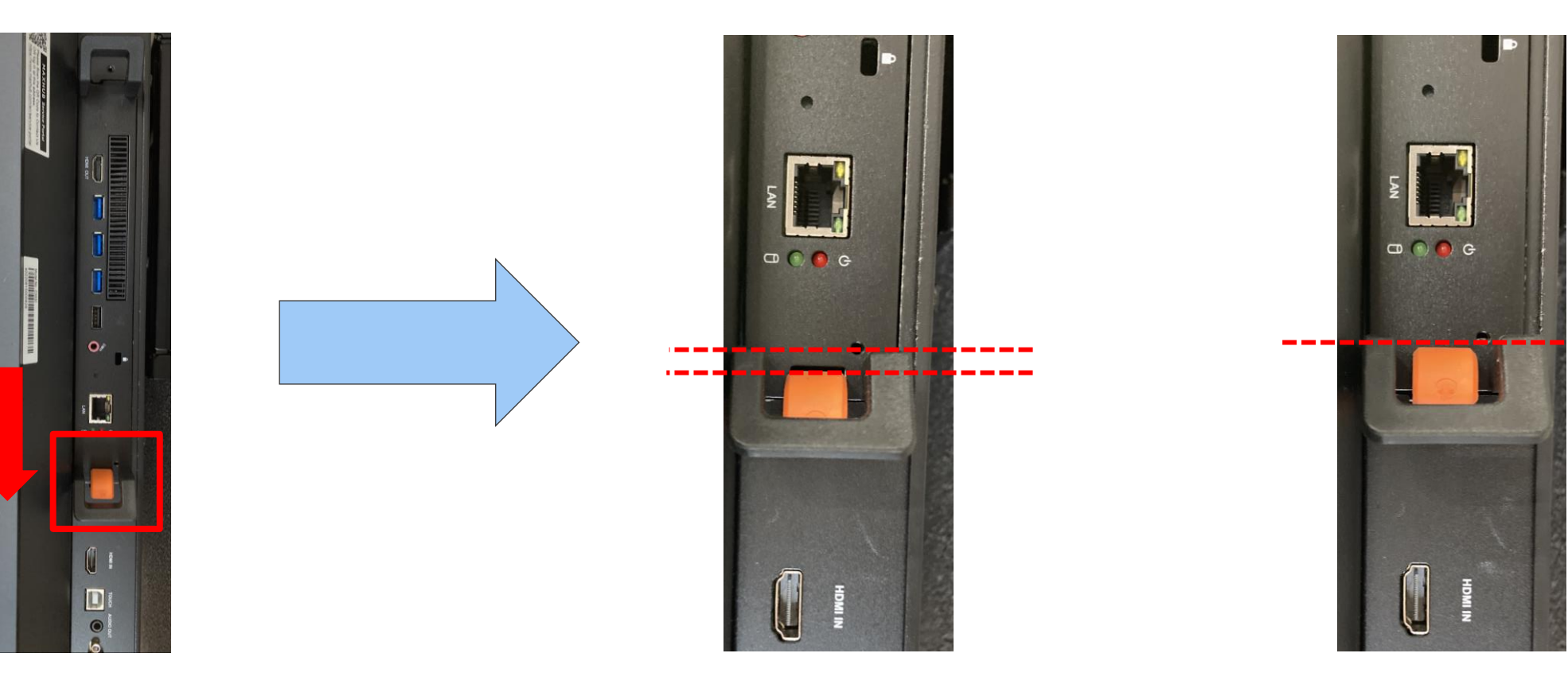

#### ▍**PCモジュールが抜けるか確認する**

#### 上下の取っ手を手前に引っ張り 抜けないかどうかを確認

抜けない場合

抜けてしまった場合 →問題ありません →**弊社サポートにご連絡ください** 

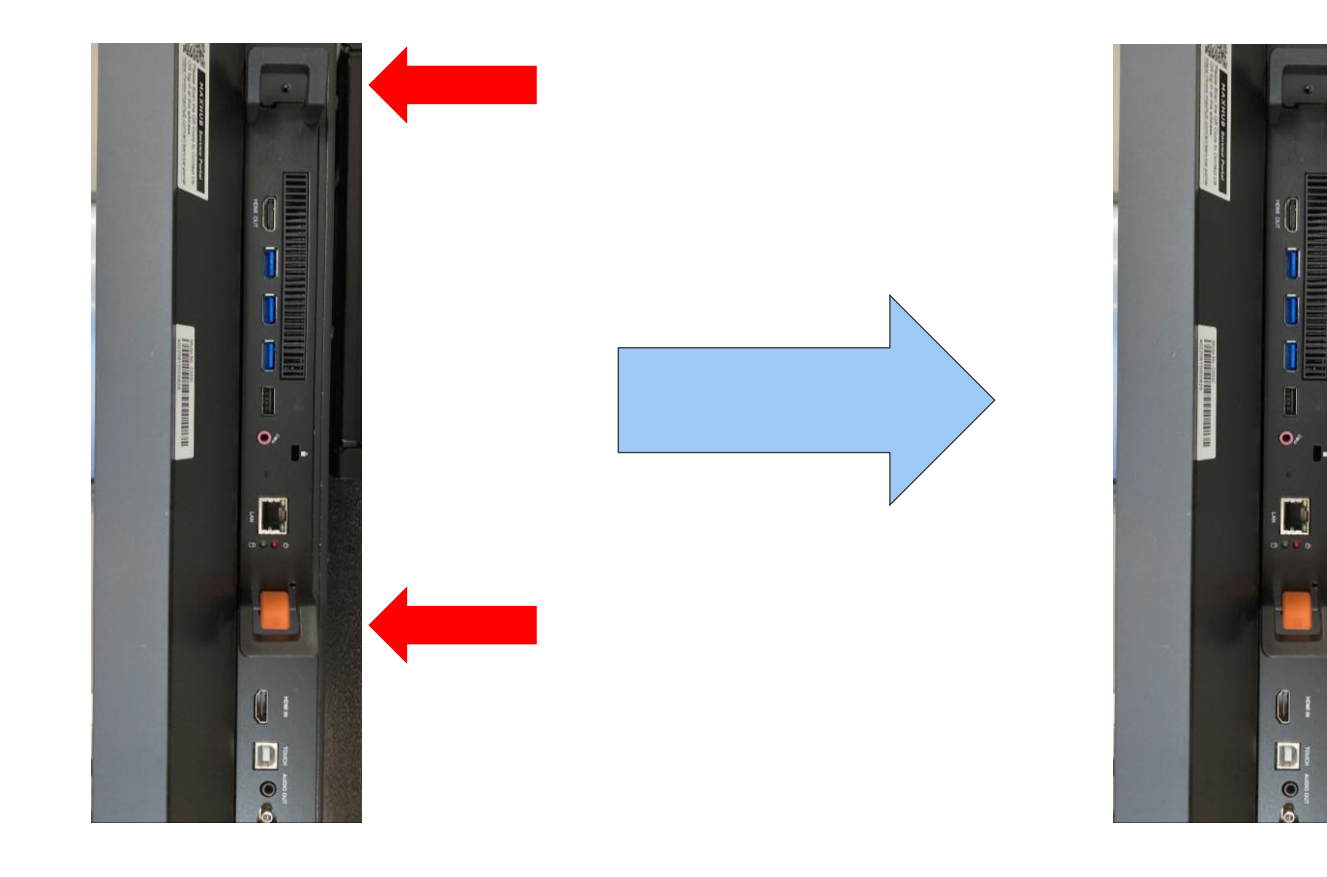

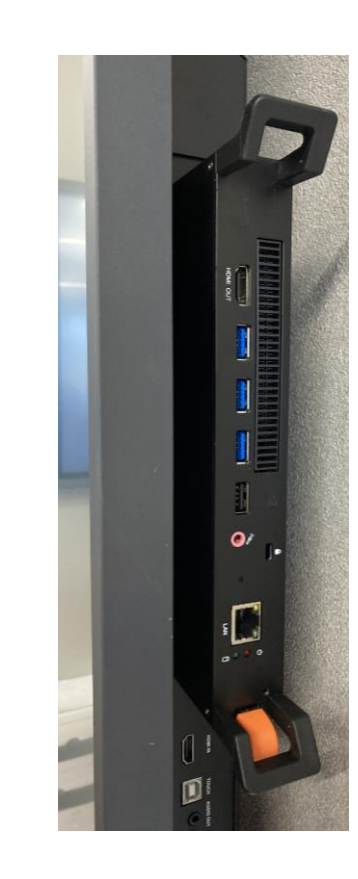

## ITで働き方改革を支援する IN II MO ナイスモバイル株式会社

https://nicemobile.jp/

\*MAXHUBは、中国Guangzhou Shizhen Information Technolgy Co.,Ltd.の中国およびその他の国における登録商標または商標です。

\*本ドキュメント上に記載・表示された社名または商品名などは、各社の登録商標または商標です。なお本文中では、TM、Ⓡマークは明記していません。